## **Boletim Técnico**

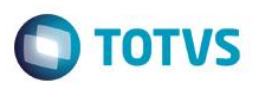

## **Geração de Fatura Avulsa**

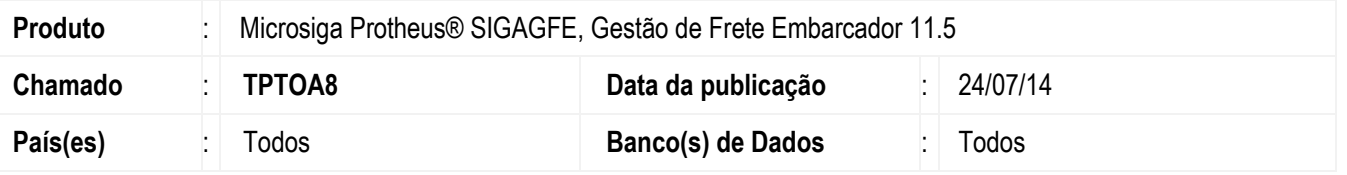

Efetuadas alterações na tela de **Documentos de Frete** (**GFEA065**), na função de **Gerar faturas avulsas**, para que grave o valor da retenção de ICMS da mesma forma que é gravada quando gerada uma fatura pelo programa de faturas.

Para viabilizar essa melhoria, é necessário aplicar o pacote de atualizações (Patch) deste chamado.

## **Procedimento para Utilização**

- 1 Dentro do **Gestão de Frete Embarcador** (**SIGAGFE**) acesse **Movimentação** > **Expedição** / **Recebimento** > **Documento de Frete**, digite um Documento de Frete com retenção de ICMS.
- 2 Acesse **Movimentação** > **Expedição / Recebimento** > **Documento de Frete**, em **Ações Relacionadas** > **Gerar Fatura Avulsa** verifique se o valor da retenção de ICMS foi gravado corretamente.

## **Informações Técnicas**

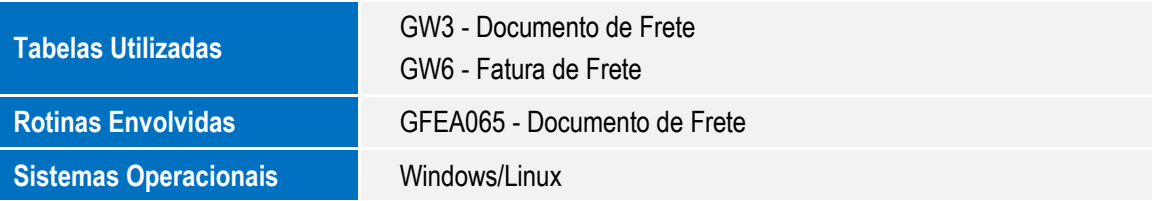

 $\ddot{\circ}$